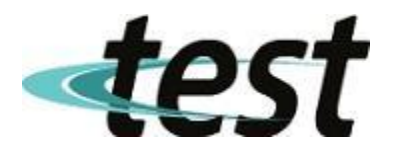

## **Szybkie programowanie falownika Folinn H1 ( 90 % zastosowań )**

- 1.Wpisanie parametrów silnika ( dane z tabliczki znamionowej ) :
	- P06.10 typ silnika
	- P06.11 moc znamionowa silnika
	- P06.12 napięcie znamionowe silnika
	- P06.13 częstotliwość znamionowa silnika
	- P06.14 prąd znamionowy silnika
	- P06.15 znamionowa prędkość obrotowa wirnika silnika
	- P06.70 rodzaj obciążenia
- 2.Zadawanie sygnału start :
	- a.  $P03.00 = 1 \text{start/stop z klawiatury}$  (nastawa fabryczna)
	- b.  $P03.00 = 2 \text{start/stop Modbus RTu}$
	- c.  $P03.00 = 3 \text{start/stop}$  prawo zacisk S1
		- $P03.04 = 4 \text{start/stop}$  lewo zacisk S2

3.Zadawanie częstotliwości :

- 1. Z klawiatury:
	- $P01.63 = 0 k$ lawiatura
	- $P02.03 = 1 -$ klawiatura UP  $\triangle$
	- $P02.04 = 1 -$ klawiatura DOWN  $\blacktriangledown$
	- P02.26 wartość inkrementu/dekrementu prędkości UP/DOWN (nastawa procentowa!)
- 2. Komunikacja Modbus RTu P02.10 = 5 – komunikacja jako źródło F1
- 3. Wejścia analogowe
	- P02.10 = 2 wejście analogowe AI-1( wejście napięciowe/prądowe )
	- P02.10 = 3 wejście analogowe AI-1( wejście napięciowe/prądowe )
- 4.Rampa czas od 0 Hz do 50 Hz i odwrotnie :

P02.50 – rampa START ( nastawa fabryczna 10.0 sek. )

- P02.70 rampa STOP ( nastawa fabryczna 10.0 sek. )
- 5.Częstotliwość minimalna :
	- P02.19 ( nastawa fabryczna 00.0 Hz )
- 6.Częstotliwość maksymalna większa niż 50 Hz :
	- P05.08 ( nastawa fabryczna 55.0 Hz )
	- P02.18 ( nastawa fabryczna 50.0 Hz )
- 7.Częstotliwość maksymalna mniejsza niż 50 Hz :
	- P02.18 ( nastawa fabryczna 50.0 Hz )
- 8.Wybór trybu sterowania :
	- P05.00 = 0 U/f ustawić gdy nie korzysta się z trybu pracy wektorowej falownika
	- P05.00 = 1 SVC bezczujnikowe sterowanie wektorowe (nastawa fabryczna)
- Przywrócenie nastaw fabrycznych :
	- $P01.11 = 2$

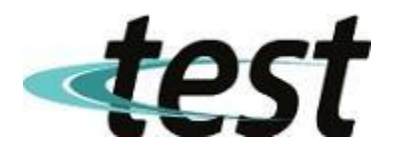

## **Włączenie trybu sterowania wektorowego**

9.Wpisanie parametrów silnika jak w p.1

10.Ustawienie zadawania sygnału start – klawiatura falownika jak w p. 2

11.Wybór rodzaju autotuningu :

 $P06.00 = 1 -$  autotuning pełny

 $P06.00 = 2 -$  autotuning uproszczony

12. Przyciśnięcie przycisku RUN. Silnik nie będzie się obracał, a na wyświetlaczu pojawi się napis "L0000". Falownik odczytuje pozostałe parametry silnika niezbędne przy pracy wektorowej.

13.Po zakończeniu autotuningu wcisnąć przycisk STOP

14.Należy powrócić do poprzedniego zadawania sygnału START – p. 2

## **Programowanie falownika – wbudowana klawiatura**

1.Wejście/wyjście tryb programowania - przycisk PRG.

Pojawi się komunikat P02.00

2.Przy pomocy przycisków : ▲ , ▼ , ◄ należy ustawić właściwy parametr.

3.Wejście w edycję parametru : dłuższe naciśnięcie przycisku ◄.

4.Przy pomocy przycisków : ▲ , ▼ , ◄ należy ustawić właściwą wartość parametru.

5.Zatwierdzenie wartości parametru : dłuższe naciśnięcie przycisku ◄.

6.Wyjście z trybu programowania - przycisk PRG.

## **Przeglądanie zadanych parametrów**

1.Poprzez naciśnięcie przycisku : ◄ .